# How to finish your **Invalidity by Default**

Use these instructions if:

- Your spouse/partner was properly served with a Summons, Petition, Case Schedule (and proposed parenting plan if a child or children are involved); and
- The other person did not appear at any court hearings; and
- The other person did not file *any* documents in your case, such as a Response, Notice of Appearance, or a Declaration.

*Important!* If one of you is pregnant now, or a child was born after you separated, the other spouse/registered domestic partner is considered the *legal* parent. If you do not think the other spouse/registered domestic partner is the parent, in most cases you can ask the court to determine who the legal parents are (parentage) by filing a case to disestablish paternity **before** the child turns **4** years old. Parentage needs to be determined for any child born during the marriage **before** your case is finalized. If you are in this situation, talk to a lawyer.

# **Talk to a lawyer, if you can**

These instructions have been developed by the King County Superior Court Family Law Information Center. They are not intended to be a substitute for legal advice. They provide only legal *information.* It's a good idea to talk to a lawyer before you file any forms.

If you **cannot** afford a lawyer, you can:

- You can obtain a list of low-cost and free legal resources. [https://kingcounty.gov/~/media/courts/superior-court/docs/family/facilitator/family-law](https://kingcounty.gov/~/media/courts/superior-court/docs/family/facilitator/family-law-resources.ashx?la=en)[resources.ashx?la=en](https://kingcounty.gov/~/media/courts/superior-court/docs/family/facilitator/family-law-resources.ashx?la=en)
- Get help from the Family Law Facilitators office. You can get information about their services at [https://kingcounty.gov/courts/superior-court/family/facilitator.aspx.](https://kingcounty.gov/courts/superior-court/family/facilitator.aspx)

# **Step 1: Fill out these forms and make copies.**

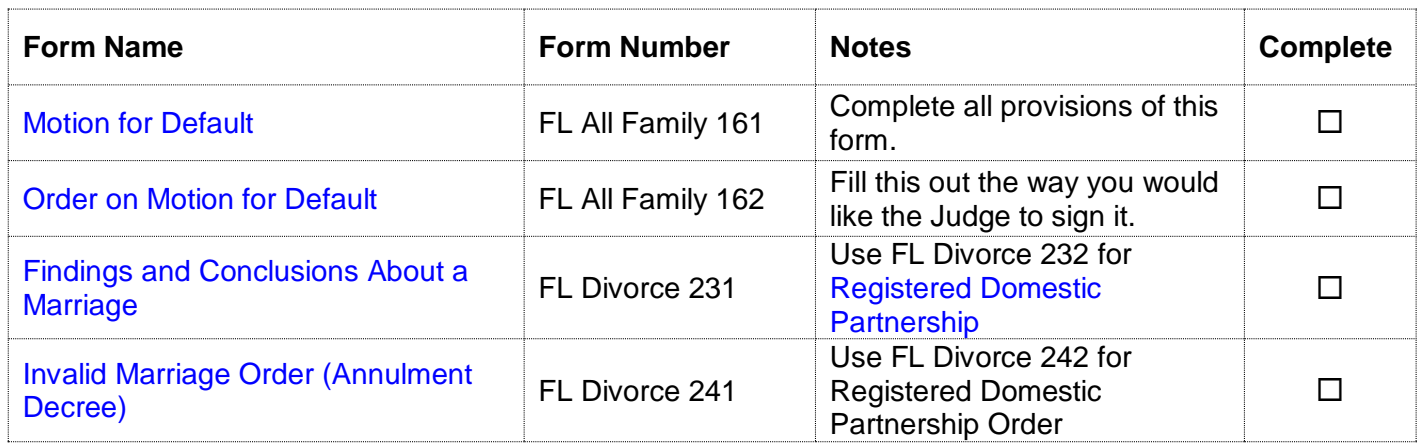

#### **All of these forms can be downloaded at: [www.courts.wa.gov/forms](http://www.courts.wa.gov/forms/)**

#### **If you have children under the age of 18 you will also need**

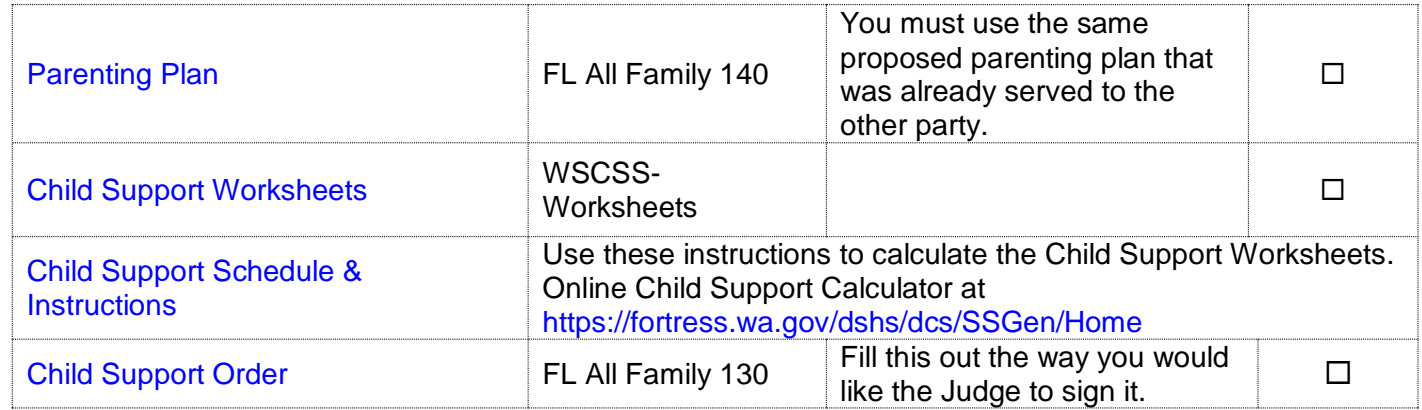

#### **If you requested a Restraining Order in your Petition you will also need**

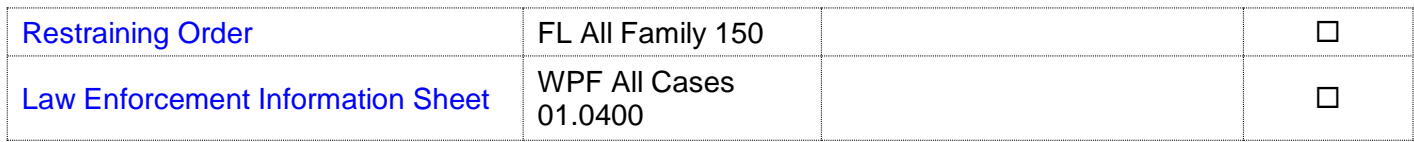

#### **How many copies do I need?**

#### ▪ **Keep the originals. (Do not file these with the clerk)**

- Copy 1 will go to the Judge for the hearing
- Make a 2nd copy only if the child(ren) have ever received public assistance, or you are uncertain as to whether or not they have ever received public assistance. You must deliver copies of forms to the King County Prosecuting Attorney's Office, Family Support Division.

# **Step 2: Determine the other party's deadline for filing a response**

The hearing date you pick cannot be before the other's party's deadline for responding. The other person has the following amount of time to respond:

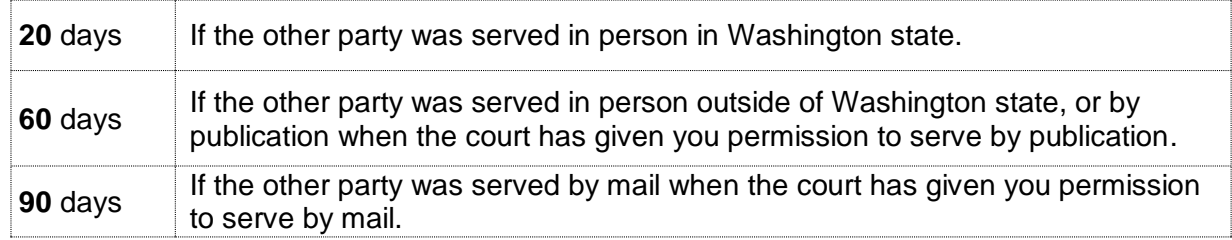

## **Step 3: You must complete family law classes**

Self-represented parties must complete the Family Law Orientation by the deadline listed on your Case Schedule. You can register online at: [https://kcscfamlaworientation.eventbrite.com.](https://kcscfamlaworientation.eventbrite.com/) If you have questions or need to waive the fee, email [FamLawOrientation@kingcounty.gov.](mailto:FamLawOrientation@kingcounty.gov)

If you have children under 18, you must also complete the parenting seminar "What About the Children," by the deadline listed on your Case Schedule. You can register online at: [https://kcscparentseminar.eventbrite.com.](https://kcscparentseminar.eventbrite.com/) If you have questions or need to waive the fee, email [Parentseminar@kingcounty.gov.](mailto:Parentseminar@kingcounty.gov)

## **Step 4: Choose a date to go to court to finish your invalidity, and file the** *Notice of Court Date (Judges)* **with the clerk's office.**

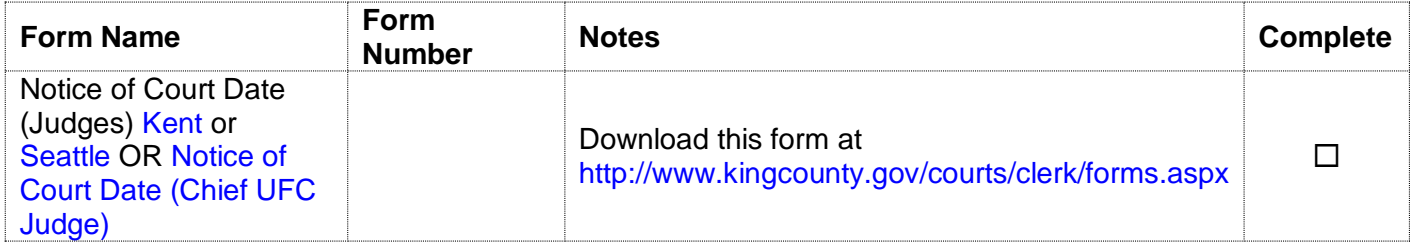

You may schedule a hearing in front of your assigned judge or the UFC Chief Judge.

### **Scheduling before the UFC Chief Judge**

Hearings are on Fridays at 8:30 am. Schedule the hearing by filing the *Notice of Court Date-Chief UFC Judge* with the Clerk's Office.

Choose a date that is at least 9 court days after you file the *Notice of Court Date- Chief UFC Judge*.

### **Scheduling before the Assigned Judge**

The name of your judge is listed on the first page of the case schedule, which the Clerk's Office gave you the day you started the case.

You must contact the judge's bailiff to request a date and time, and you should ask how the judge wants to receive the "working copies" you need to provide. Please go to **<https://kc1.sharepoint.com/sites/SCourt/judges/default.aspx>** to find contact information for your judge.

> Note: It is possible that your assigned Judge changes. If you receive an "Order on Change of Judge" then you should schedule your hearing in front of your new assigned Judge, according to that notice.

Once the bailiff has given you a date and time, fill out the *Notice of Court Date (Judges)* (Kent or Seattle) form.

Next to "**Nature of Motion,**" write "*Presentation of Final Orders of Invalidity".* Inside the box labeled "**Cases Assigned to Individual Judges**" check the box next to "With Oral Argument Hearing".

Write the date you select next to "**Calendar Date"** and "**Date/Time".** 

You must file the *Notice of Court Date (Judges)* with the Clerk's Office at **least nine court days** before the hearing date.

## **Step 5: Deliver the Judge's Working Copies**

The judge needs copies of the Notice of Court Date form that you used to schedule the hearing and the forms you completed in Step 1. You may provide these copies to the judge by email (with permission from the assigned judge), in-person delivery, or electronically through the Clerk's Office.

### **Email**

The UFC Chief Judge, and some assigned judges, will accept copies via email. You must receive permission from your assigned judge before emailing him or her your copies.

The email address for the UFC Chief Judge is on page 2 of the *Notice of Court Date- UFC Chief Judge*.

### **In-Person Delivery**

Make 1 copy of the Notice of Court Date form that you used to schedule the hearing and the forms you completed in Step 1.

In the top right-hand corner of the first page of the Judge's Copies, write the following:

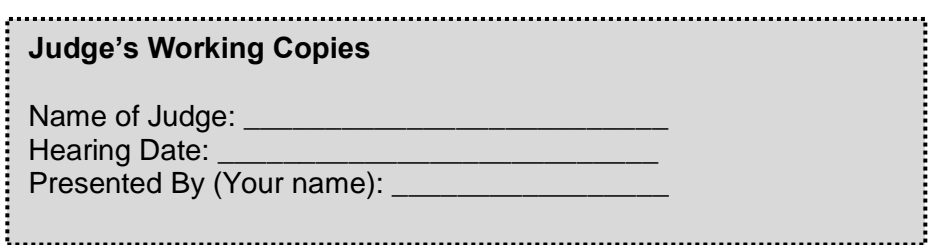

Deliver the Judge's Copies to the Judge's Mailroom (Room C-203 in Seattle and Room 2D in Kent) at least **nine court days** before your hearing**.** 

## **E-working copies**

You can also provide electronic copies through the Clerk's Office for a fee. See [https://kingcounty.gov/courts/clerk/documents/eWC.aspx.](https://kingcounty.gov/courts/clerk/documents/eWC.aspx)

## **Step 6: Participate in the court hearing**

- All hearings before the Chief UFC Judge are by phone. Follow the instructions on page 2 of the *Notice of Court Date- Chief UFC Judge*.
- For hearings before the assigned judge, follow the bailiff's instructions on how to participate. Hearings can be by phone or video conferencing, e.g. Zoom.
- **E** IF the bailiff directs you to come in person, arrive at least 30 minutes early. You will need time to go through security and find the correct courtroom.
- **E** IF the bailiff directs you to come in person, take your original orders from step 1 and a copy of all the other forms you filed.
- **■** If you want copies of the signed orders on the day of your hearing, please tell the clerk.